# **Lizenz SecurityCenter**

## License

Under the **License** entry on the left-hand side of the program interface you can see how long your virus update license is valid for. Constant updates are more important for antivirus software than for any other type of software. Therefore the software will automatically remind you to renew your license before it expires. The best way is via the Internet – convenient and easy.

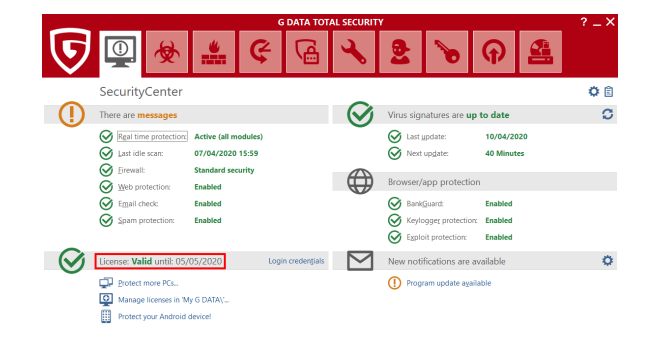

### Login credentials

If you click on **Login credentials** in the License area, a dialogue box appears in which you can view your login credentials. More information can be found in the section [Settings | AntiVirus | Updates.](https://www.gdata.help/display/CSG/Updates) If you have any questions regarding your license, the G DATA ServiceCenter can provide specific help with this information. If you have forgotten your password, you can generate a new password quickly and easily via this dialogue box.

### Protect more PCs

Naturally you can increase the number of licenses you have or upgrade to products with increased functionality at any time. If you click on the **Protect more PCs** entry in the SecurityCenter, you will be taken directly to the online shop on our website. You can use the **Upgrade to get more functions** entry to go to the UpgradeCenter, where you can order the enhanced functionality in our other software versions (subject to special conditions).

#### What happens on license expiration?

A few days before your license expires, an information window appears in the task bar. If you click this, a dialogue window opens in which you can extend your license easily in a few steps. Just click on the **Buy now** button, complete your data and your virus protection will be guaranteed again immediately. You will receive the invoice in the next few days via email as a PDF.

Note: This dialog only appears at the end of the first year. Thereafter your license will be automatically extended every year. You can ✅ cancel this extension service at any time without giving reasons.